## **Triggering a Custom Action**

The Process Dashboard provides the possibility to define custom actions that can be called on base of the selected data (see [Defining Custom Actions](https://doc.scheer-pas.com/display/BRIDGE/Defining+Custom+Actions)). This way, you could e.g. search for rejected loan approvals and schedule this customer for further interviewing.

## Figure: Triggering a Custom Action

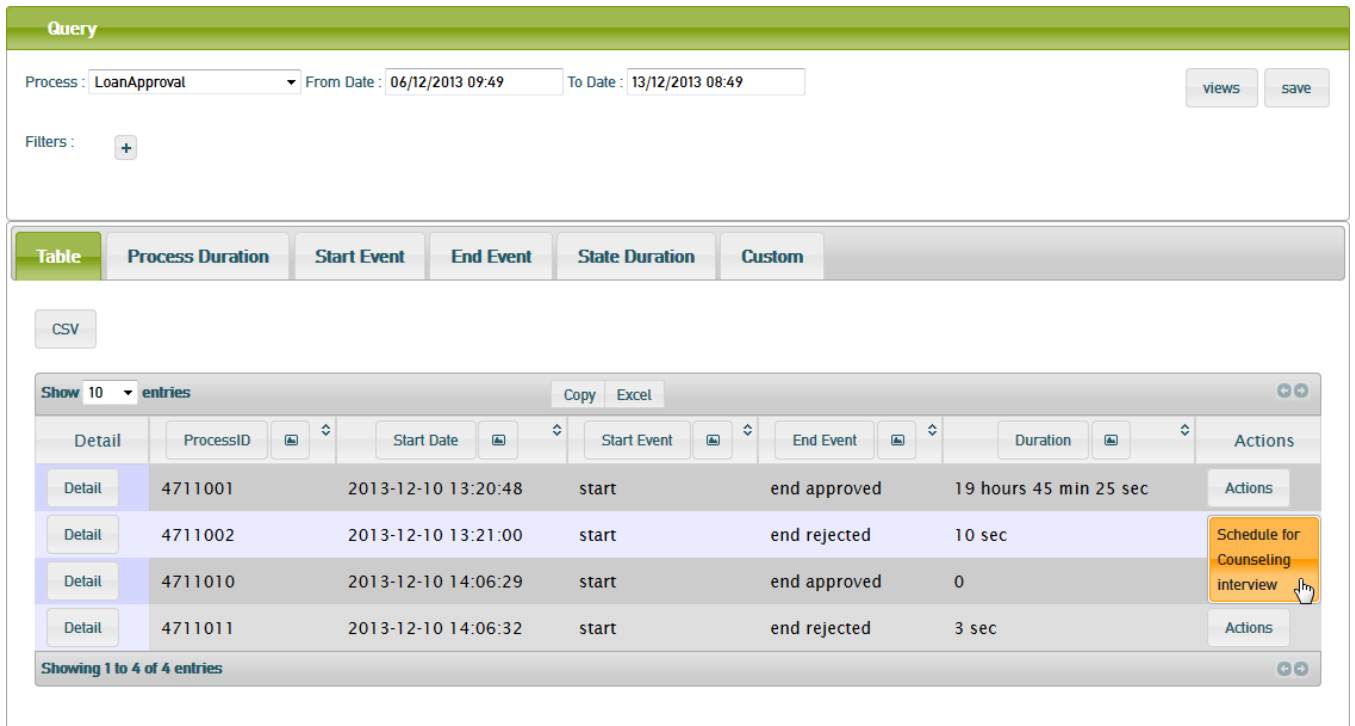

Click the **Actions** button of the process instance you want to trigger the action on. You will now see a list of all available custom actions (e.g. **Schedule for Counseling Interview**).

The Process Dashboard now will call the custom action as defined in the Process Dashboard administration (see [Defining Custom Actions](https://doc.scheer-pas.com/display/BRIDGE/Defining+Custom+Actions)).

http://e2ebridge.com/services/counseling.html? ID=556600&ProcessName=LoanApproval&ProcessID=4711002&customer=4711&amount=1700000

The URL of the custom action is extended by the defined keys, in this example customer ( $\text{customer} = 4711$ ) and credit amount ( $\text{amount} = 1700000$ ), because these two were added to the URL when defining the custom action. An internal database ID (ID=556600), the name of the process (ProcessName=LoanApproval) and the id of the process instance (ProcessID=47110 02) will always be added to the URL.

The implementation of the called HTML page is on your side and not restricted in any way. You could also call a service with a custom action, but in this case the response of the service has to be an HTML page as it will be displayed in the browser.